# **ПОСІБНИК КОРИСТУВАЧА**

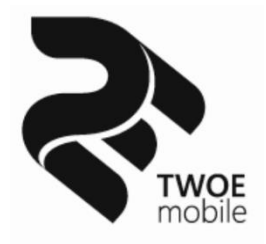

# **смартфону TWOE E500A**

http://twoetech.com

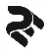

#### **Шановний покупець!**

#### **Дякуємо, що обрали продукцію торговельної марки TWOE®!**

Всі пристрої торговельної марки TWOE® розроблені та виготовлені за новітніми технологіями, які забезпечують повну відповідність сучасним стандартам якості.

Вся техніка ТМ TWOE®, перш ніж надійти у продаж, проходить тестування, що свідчить про додаткову гарантію її надійної роботи на протязі довгих років за умови дотримання правил експлуатації та заходів безпеки.

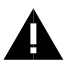

**УВАГА!** Радимо уважно ознайомитися з інформацією, наведеною в цьому посібнику, і дотримуватися указаних в ньому рекомендацій, перш ніж почати використовувати виріб.

Рекомендуємо зберегти цей посібник, щоб користуватися ним на протязі усього терміну служби виробу.

Проте слід розуміти, що посібник не описує абсолютно всіх ситуацій, які можуть виникнути у процесі експлуатації мобільного телефону. У разі виникнення серйозних проблем, які не описані в цьому посібнику, або за необхідністю отримання додаткової інформації, зверніться до сервісного центру з обслуговування продукції TWOE®.

ТМ TWOE® постійно працює над удосконаленням своєї продукції і, у зв'язку з цим, залишає за собою право на внесення змін, які не стосуються основних принципів управління, як у зовнішній вигляд, комплектацію, конструкцію і оснащення виробу, технічне чи програмне забезпечення, так і у зміст цього посібника без повідомлення споживачів. Всі можливі зміни будуть спрямовані тільки на покращення і

модернізацію виробу.

Щоб скористатися всіма можливостями виробу і продовжити термін його служби дотримуйтеся рекомендацій, наведених у даному посібнику. Цей посібник містить інформацію про технічні характеристики виробу, його основні функції, елементи управління, правила користування, перелік заходів безпеки.

 $\overline{2}$ 

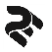

Виробник не несе відповідальність за можливі пошкодження, які були завдані виробу в результаті неправильного поводження з ним, або використання виробу не за призначенням.

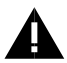

**УВАГА!** Недотримання правил користування виробом, наведених у даному посібнику, може призвести до пошкодження телефону, збоям в його роботі, або виходу виробу з ладу, і зняття його з гарантійного обслуговування. Зовнішній вигляд виробу може відрізнятися від малюнків, наведених у цьому посібнику.

#### **КОМПЛЕКТАЦІЯ:**

- Смартфон TWOE E500A
- Мережевий зарядний пристрій
- **USB-кабель**
- Проводна гарнітура
- Посібник користувача
- Гарантійний талон

*Примітка:* Виробник залишає за собою право зміни комплектації, технічних характеристик і зовнішнього вигляду товару.

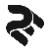

#### **ХАРАКТЕРИСТИКИ МОДЕЛІ**

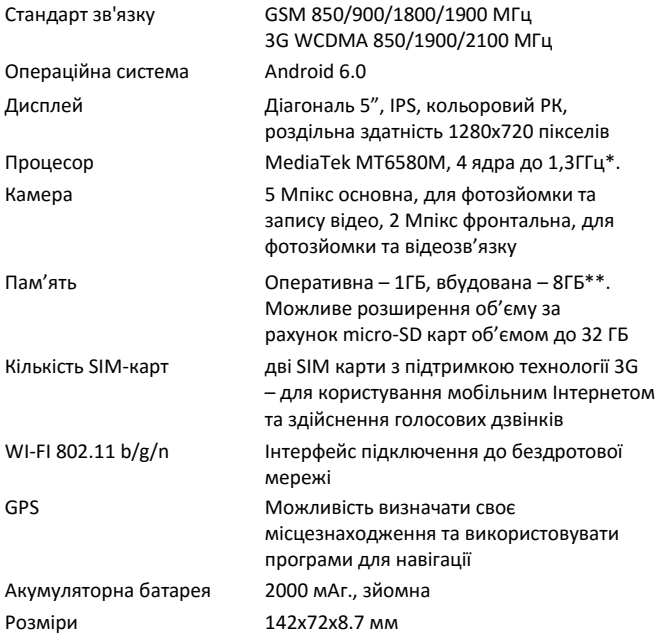

\*Частота процесору може бути обмежена програмно до менших значень. \*\*Фактичний розмір пам'яті може бути меншим, за рахунок попередньо встановленої операційної системи та програм у пам'яті смартфону.

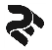

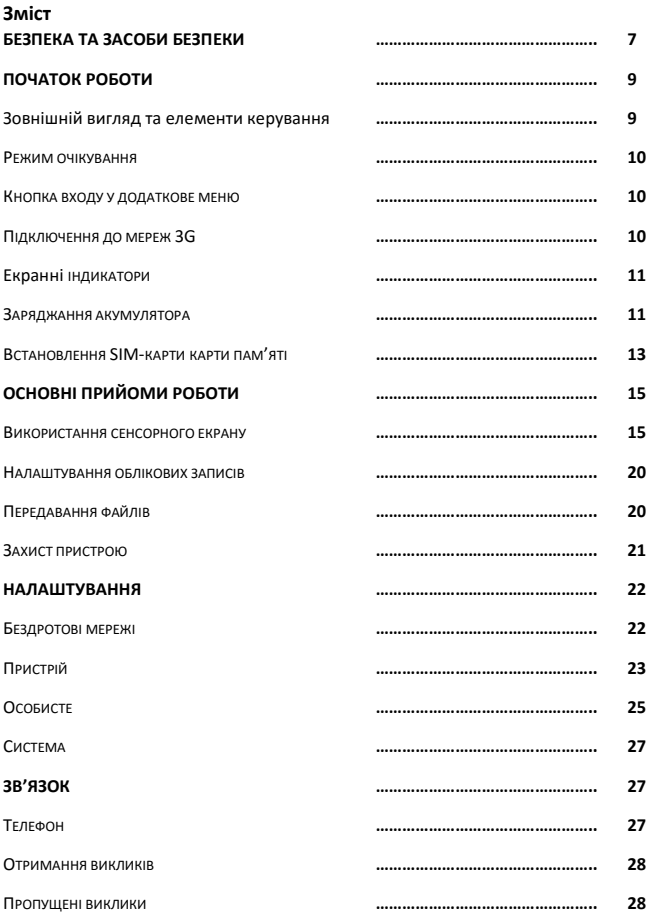

# ПОСІБНИК КОРИСТУВАЧА Модель TWOE E500A

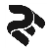

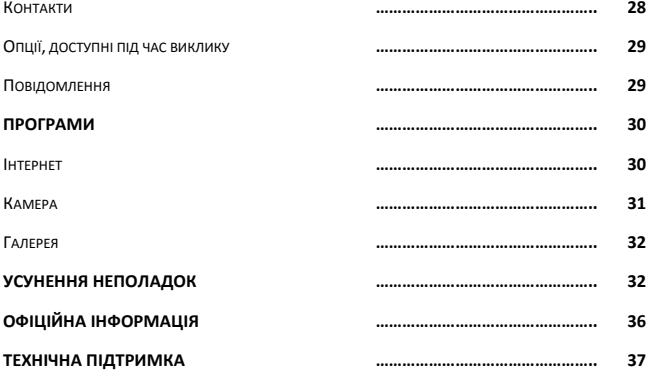

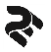

#### **БЕЗПЕКА ТА ЗАСОБИ БЕЗПЕКИ**

- Уникайте попадання виробу у воду і хімічні речовини.
- Уникайте тривалих контактів телефону із водою, попадання вологи на/у виріб. Вологість і рідини будь-якого типу можуть пошкодити електричні схеми телефону або інші важливі його компоненти.
- Не слід піддавати телефон тривалій дії прямих сонячних променів.
- Не зберігайте телефон поряд з джерелами магнітного поля. Вплив магнітних полів може привести до збоїв у роботі виробу або розрядці акумулятора, а також виходу з ладу електронних схем.
- Гарантія не поширюється на пошкодження і дефекти, викликані неналежним використанням пристрою.
- Необхідно дотримуватися усіх правил користування мобільним пристроєм у літаках, лікарнях та інших місцях, де встановлені обмеження на мобільний зв'язок через створення перешкод для чутливого до нього обладнання. Вимикайте телефон, в тих місцях, де його використання заборонене або не рекомендується.
- Забороняється використовувати виріб поряд з електронними приладами. Більшість електронних приладів випромінюють радіочастотні сигнали. Пристрій може створити перешкоди в їх роботі.
- Під час керування транспортним засобом дотримуйтесь правил безпеки дорожнього руху та користування мобільним зв'язком за кермом. Під час керування автомобілем не тримайте телефон у руках або зупиніть автомобіль, відповідно до правил дорожнього руху, на час розмови. Використовуйте гарнітуру «вільні руки» (hands free). Розташування пристрою в зоні дії подушки безпеки може призвести до травм у разі її спрацювання.
- Дотримуйтесь правил і рекомендацій користування мобільним пристроєм поблизу заправних станцій, складів із пальним, хімічних виробництвах або у вибухонебезпечних зонах та в інших місцях, де можуть зберігатися горючі матеріали.
- Не беріть виріб мокрими руками під час зарядження. Це може призвести до ураження електричним струмом та пошкодження телефону. Не використовуйте виріб під дощем або у приміщеннях з підвищеною вологістю.
- Зберігайте пристрій у недоступному для маленьких дітей місці.

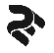

- Щоб захистити слух, не використовуйте високий рівень гучності звуку тривалий час. Будьте обережні, тримаючи пристрій поблизу вуха під час використання гучномовця.
- Смартфон оснащений функціями аудіо- та відеозапису, якими слід користуватися із дотриманням вимог діючого законодавства.
- Не рекомендується піддавати пристрій ударам, дії високих температур і тиску – це може призвести до виходу виробу з ладу або займанню.
- Обережно поводьтеся з SIM-картками та картами пам'яті. Не виймайте картку при розмові, передачі та отриманні даних, це може призвести до пошкодження картки або пристрою.
- Не забувайте робити резервні копії важливих для Вас даних або зберігати в письмовій формі всю важливу інформацію, що зберігається у вашому телефоні. Ремонт пристрою, або інші причини, можуть привести до втрати даних.
- Не розбирайте і не ремонтуйте пристрій самостійно. У разі його несправності зверніться у авторизований сервісний центр.
- Допустима температура зовнішнього середовища в режимі експлуатації: від 0 до +35 °С.
- Температура зберігання: від -5 до + 45 °С.
- Відносна вологість: від 5% до 90% без конденсату (+25 °С).
- Уникайте контакту пристрою з джерелами вогню, щоб уникнути вибуху або пожежі.
- Уникайте падіння пристрою і його удару об інші предмети.
- Не піддавайте виробу сильному механічному впливу.
- Компанія-виробник не несе відповідальності у разі пошкодження екрану користувачем.
- Не використовуйте для чищення хімічні речовини або мийні засоби; завжди вимикайте телефон перед чищенням.
- Забороняється від'єднувати пристрій від ПК під час форматування або копіювання файлів.
- Під час використання виробу в якості зовнішнього диску завжди чітко дотримуйтесь вказівок щодо виконання операцій. Будь-яка помилкова дія може призвести до втрати файлів.

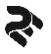

## **ПОЧАТОК РОБОТИ**

Увімкнення: Натисніть і утримуйте декілька секунд кнопку живлення (6 Рис.1). Дочекайтеся закінчення процесу завантаження пристрою і появи екану блокування.

Вимкнення: Натисніть і утримуйте близько 4-х секунд кнопку живлення (6 Рис.1), поки не з'явиться вікно меню вимкнення. Виберіть пункт, який підтверджує вимкнення. Пристрій вимкнеться.

#### **Зовнішній вигляд та елементи керування**

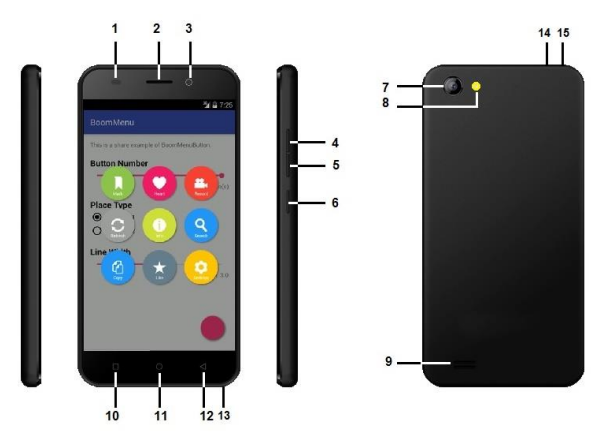

Рис.1

- 1 Сенсори освітелення/наближення
- 2 Розмовний динамік
- 3 Фронтальна камера
- 4 Кнопка збільшення гучності
- 5 Кнопка зменшення гучності
- 6 Клавіша живлення / блок.-розблок. Екрану
- 7 Основна камера
- 8 Спалах / Ліхтарик

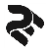

- 9 Основний динамік
- 10 Сенсорна клавіша "Меню"
- 11 Сенсорна клавіша "На головний екран"
- 12 Сенсорна клавіша "Назад"
- 13 Отвір мікрофону
- 14 micro USB роз'єм для заряду акумулятора і синхронізації з ПК
- 15 3,5 мм. роз'єм для підключення гарнітури/навушників

## **Режим очікування**

У робочому режимі коротке натискання на кнопку живлення (6 Рис.1) переведе пристрій в режим очікування, екран згасне.

Повторне коротке натискання на кнопку живлення виведе пристрій з цього режиму, на дисплеї з'явиться екран блокування.

Також для виходу із режиму очікування Ви можете використовувати функцію управління жестами. Налаштування функції управління жестами в Меню Налаштування.

Щоб розблокувати смартфон, проведіть пальцем знизу вгору в будь-якій частині екрану.

Є можливість убезпечити себе від несанкціонованого доступу декількома способами:

-Блокування за допомогою графічного ключа;

-Блокування за допомогою паролю або пін-коду.

#### **Іконка входу у додаткове меню**

На головному екрані і в різних додатках може бути присутня іконка При натисканні на неї відкриється спливаюче додаткове меню для налаштувань і управління.

#### **Підключення до мереж 3G**

Для активації функції 3G\* встановіть SIM-карту (-и) оператора мобільногостальникового зв'язку у спеціальний слот (-и) в смартфоні. Тільки після цього увімкніть пристрій, пошук сигналу мережі 3G відбудеться автоматично.

\* Вимкніть з'єднання по Wi-Fi перед запуском функції 3G (якщо телефон було приєднано по Wi-Fi)

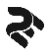

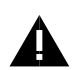

**УВАГА!** Перед зміною або вилученням SIM-карти з пристрою для уникнення пошкодження картки попередньо вимкніть пристрій. Використовуйте тільки SIM-карти універсального розміру (miniSIM/microSIM). Самостійно обрізані SIM-картки можуть пошкодити контакти гнізда для SIM-карти. Не рекомендується використання адаптерів для SIM-карт. Вставляйте і виймайте SIM-картку без зайвих зусиль. Механічне пошкодження роз'єму не гє арантійним випадком.

## **Екранні індикатори**

Значки, що відображаються у верхній частині екрану, повідомляють про стан пристрою та режим роботи. У таблиці нижче наведено найпоширеніші значки.

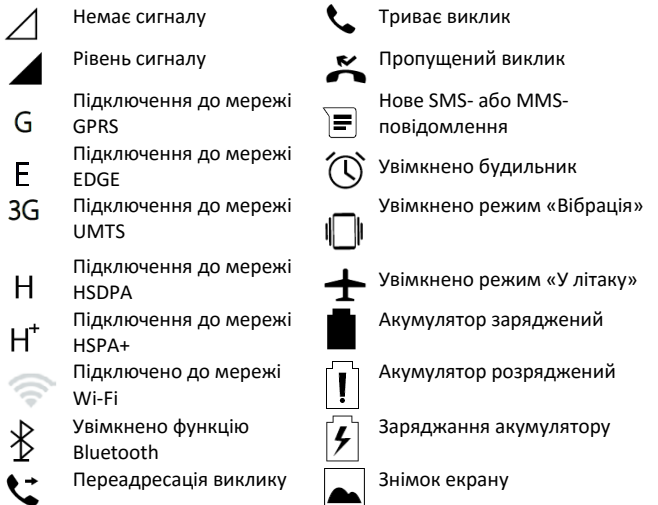

## **Заряджання акумулятора**

Перед заряджанням акумуляторної батареї уважно прочитайте розділ «Правила експлуатації».

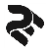

Для заряджання виробу підключіть зарядний пристрій до мережі електричного живлення 220В і вставте micro-USB роз'єм у відповідне гніздо на верхній грані корпусу смартфону (15 Рис.1).

Під час заряджання значок рівня заряду батареї у правому верхньому куті екрану пристрою активується, що свідчитиме про успішний початок процесу заряджання.

Рекомендується не від'єднувати пристрій від мережі електричного живлення, до тих пір доки батарея не зарядиться повністю (індикатор заряду 100%).

Неправильне підключення зарядного пристрою може призвести до серйозного пошкодження пристрою.

Під час заряджання пристрій можна використовувати, але у такому разі акумулятор заряджатиметься довше.

У разі нестабільних параметрів електричної мережі сенсорний екран пристрою, під час заряджанням, може не працювати. У такому разі від'єднайте зарядний пристрій від пристрою.

Для того, щоб зберегти тривалу працездатність акумуляторної батареї і продовжити термін її служби, дотримуйтесь наступних інструкцій:

- Перед першим використанням смартфону рекомендується зробити повний заряд батареї, впродовж 8-12 годин безперервного заряджання.

- Не проводьте заряджання смартфону при високій температурі.

- Не слід робити підзарядку смартфону постійно.

- Якщо Ви не використовуєте смартфон тривалий час, заряджайте акумулятор не рідше ніж один раз на два тижні. Не чекайте моменту повної розрядки батареї.

- Використовуйте тільки зарядні пристрої, акумулятори та кабелі, рекомендовані виробником. Використання неоригінальних зарядних пристроїв або кабелів може призвести до вибуху акумулятора чи пошкодження пристрою.

При одночасному використанні декількох програмних додатків, а також у разі використання мережевих програм або програм, що вимагають підключення до іншого пристрою, акумулятор швидко розряджатиметься. Щоб уникнути відключення від мережі або розрядження під час передачі даних, завжди заряджайте акумулятор перед використанням таких програм.

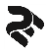

#### **Зарядження за допомогою зарядного пристрою**

Підключіть кабель USB до USB розєму зарядного пристрою, а потім вставте інший кінець кабелю USB у багатофункціональне гніздо micro USB. Під час заряджання пристрій може нагріватися. Це нормально і не впливає на його роботу чи термін служби. Якщо АКБ нагрівається сильніше ніж звичай, заряджання за допомогою зарядного пристрою може припинитися. Якщо пристрій не заряджається належним чином, віднесіть його та зарядний пристрій до авторизованого сервісного центру. Після повного зарядження АКБ від'єднайте зарядний пристрій від пристрою. Спочатку від'єднайте зарядний пристрій від пристрою, а потім – від електричної мережі.

Для заощадження електроенергії від'єднуйте зарядний пристрій, якщо пристрій не використовується. Зарядний пристрій слід виймати з електричної розетки, коли він не використовується, для заощадження електроенергії. Під час заряджання зарядний пристрій має щільно прилягати до розетки та бути легко доступним.

#### **ВСТАНОВЛЕННЯ SIM-КАРТИ КАРТИ ПАМ'ЯТІ**

Смартфон TWOE E500A дозволяє використовувати дві SIM- карти одночасно. Ви можете використовувати SIM-карти з різними номерами від різних постачальників послуг стільникового мобільного зв'язку. На SIM- картах зберігається інформація, необхідна для підключення смартфону до мереж операторів стільникового мобільного зв'язку, особиста інформація, PIN/PUK-коди, записи телефонної книги, повідомлення та інші настройки сервісів оператору

**УВАГА!** Пристрій обладнаний одним радіо модулем. Якщо Ви робите дзвінок або відправляєте / приймаєте повідомлення, чи користуєтеся мобільним Інтернетом з однієї SIM карти, то друга SIM карта буде недоступна для зв'язку.

**УВАГА!** Не згинайте і не дряпайте SIM-картку. Не піддавайте вашу SIMкартку статичній напрузі, уникайте контактів із водою або брудом. Перед початком установки SIM-карти, карти пам'яті чи акумуляторної батареї переконайтеся в тому, що телефон вимкнений і від'єднаний зарядний пристрій. Якщо телефон включений, для його вимкнення натисніть та утримуйте Клавішу живлення (12 на рис.1). Якщо телефон підключений до зарядного пристрою – від'єднайте зарядний пристрій.

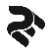

В іншому випадку можливе пошкодження телефону.

- Зніміть задню кришку. Тримайте телефон екраном вниз, помістіть ніготь у нижній кутовий отвір на кришці та витягніть задню панель.

- Витягніть акумуляторну батарею.

- Вставте SIM1 та/або SIM2 (логотипом оператора вгору) у призначені для них слоти (SIM1 та SIM2 відповідно) так, щоб їх металеві контакти були спрямовані вниз, як показано на рисунках нижче.

- Вставте карту пам'яті в слот формату microSD/microSDHC, розташований справа від слота SIM2. Карту пам'яті необхідно розміщувати логотипом до себе, направивши контакти всередину слоту. Не рекомендується встановлювати карту пам'яті під нахилом.

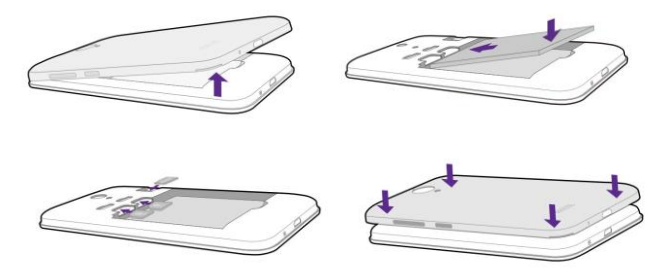

- Встановіть акумуляторну батарею так, щоб її металеві контакти збігалися з контактами на корпусі телефону.

- Закрийте кришку.

Вилучення акумулятору, SIM-карт, карти пам'яті здійснюється у зворотному порядку.

**УВАГА!** Пристрій підтримує карти пам'яті максимальним обсягом до 32ГБ. Деякі карти пам'яті можуть бути несумісними з пристроєм, залежно від виробника та типу карти.

- Деякі карти пам'яті можуть бути не повністю сумісними із пристроєм. Використання несумісної карти пам'яті може призвести до пошкодження пристрою, карти пам'яті, або даних, які зберігаються на карті.

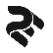

- Цей пристрій підтримує файлові системи FAT32 і exFAT для карт пам'яті. Якщо вставити карту, відформатовану в іншій файловій системі, пристрій запропонує повторно форматувати карту пам'яті.

- У процесі регулярного запису та стирання даних зменшується строк служби карт пам'яті.

- Після встановлення карти пам'яті у пристрій каталог файлів карти пам'яті відобразиться в папці «Мої файли».

# **ОСНОВНІ ПРИЙОМИ РОБОТИ**

#### **Використання сенсорного екрану**

Сенсорним екраном слід користувались лише за допомогою пальців.

**УВАГА!** Не допускайте контакту сенсорного екрана з іншими електричними пристроями. Електростатичні розряди можуть призвести до несправності сенсорного екрану. Щоб не пошкодити сенсорний екран, не натискайте на нього гострими предметами та уникайте надто сильного натискання на нього нігтями чи користування пристроєм брудними руками. Сенсорне введення може не розпізнаватися пристроєм на ділянках біля країв екрану, що знаходяться поза областю сенсорного введення. Перебування сенсорного екрану в режимі очікування протягом тривалого часу може призвести до виникнення ефекту залишкового зображення (вигорання екрана) або двоїння.

Якщо пристрій не використовується, слід вимкнути сенсорний екран.

## **Керування за допомогою пальців**

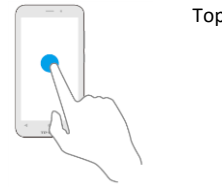

Торкання Щоб запустити програму, вибрати пункт меню, натиснути екранну кнопку або ввести символ за допомогою віртуальної клавіатури, торкніться на будь-який із цих об'єктів пальцем.

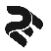

#### ПОСІБНИК КОРИСТУВАЧА Модель TWOE E500A

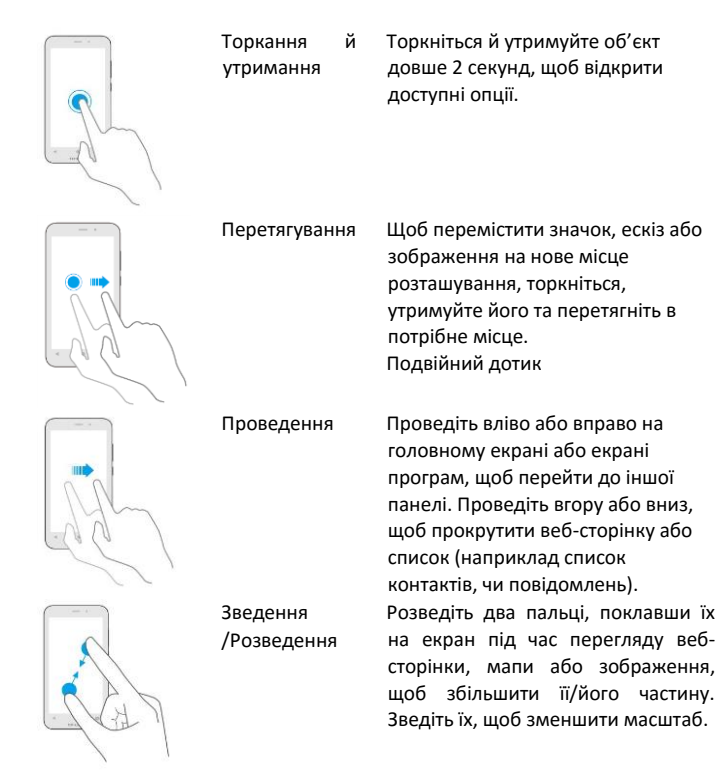

#### **Обертання екрану**

У багатьох програмах підтримується відображення інтерфейсу у книжковому або альбомному форматі. У разі обертання пристрою інтерфейс обертається автоматично відповідно до нової орієнтації екрану.

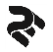

Щоб інтерфейс не змінював своє положення, відкрийте панель сповіщень і скасуйте вибір опції Обертання екрану.

**УВАГА!** У деяких програмах обертання екрана не підтримується. У деяких програмах залежно від орієнтації пристрою можуть відображатися різні екрани.

#### **Сповіщення**

Значки на панелі сповіщень відображаються у верхній частині екрану, повідомляючи про пропущені виклики, нові повідомлення, події календаря, стан пристрою тощо. Перетягніть рядок стану вниз, щоб відкрити область сповіщень. Прокрутіть список, щоб побачити додаткові попередження. Щоб закрити панель сповіщень, перетягніть рядок із нижньої частини екрана вгору.

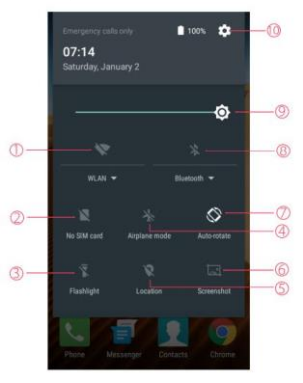

Рис.2

На панелі сповіщень можна переглянути поточні налаштування пристрою.

Торкніться *Ярлики*, щоб скористатися такими опціями (Рис.2):

- 1. Wi-Fi: увімкнення або вимкнення функції Wi-Fi.
- 2. налаштування SIM-карт.
- 3. Ліхтарик: увімкнення/вимкнення ліхтарика.
- 4. Режим «у літаку».
- 5. Місцезнаходження: увімкнення або вимкнення функції GPS.
- 6. Screenshot: знімок екрану

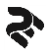

7. Обертання екрану: встановлення або скасування автоматичного обертання інтерфейсу під час обертання пристрою.

8. Bluetooth: увімкнення або вимкнення функції Bluetooth. Торкніться та утримуйте для переходу до налаштувань Bluetooth.

9. Налаштування яскравості екрану.

10. Налаштування: перехід до налаштувань пристрою.

Торкніться Редагувати для перевпорядкування ярликів.

#### **Головний екран**

Головний екран – графічний інтерфейс з якого можна отримати доступ до всіх функцій пристрою. На ньому відображаються значки-індикатори, віджети, ярлики швидкого доступу до програмних додатків, тощо. На головному екрані може бути декілька панелей. Щоб переглянути інші панелі, прокрутіть вліво або вправо.

#### **Перевпорядкування об'єктів**

#### *Переміщення об'єкту*

Торкніться й утримуйте об'єкт, а потім перетягніть його в нове розташування. Щоб перемістити об'єкт на іншу панель, перетягніть його до краю екрану.

#### *Видалення об'єкту*

Торкніться й утримуйте об'єкт, а потім перетягніть його до кошика (або до надпису Видалити), який відобразиться вгорі головного екрану. Коли кошик стане червоним, відпустіть його.

**УВАГА!** Видалення ярлика програми з головного екрану призведе до видалення програмного додатку з пристрою. Деякі ярлики та програми (так звані системні) видалити неможливо.

#### **Використання папок**

Ви можете об'єднувати кілька ярликів в папки на головному екрані. Для цього натисніть і утримуйте деякий час палець на одному з ярликів, потім перетягніть його на інший ярлик, з яким хочете об'єднати в одну папку.

На Головному екрані можна проводити наступні дії з папками:

- Відкривати папку легким дотиком пальця.

- Перейменувати папку, доторкнувшись пальцем до її імені.

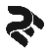

- Пересувати папки і ярлики на робочому столі: натисніть і утримуйте палець, потім перетягніть папку в потрібне місце.

#### **Перевпорядкування панелей**

*Додавання нової панелі* 

Нова панель додається автоматично при додаванні нового об'єкта за межі існуючих панелей.

*Переміщення панелі* 

На головному екрані натисніть і утримуйте пусту ділянку. Відкриється попередній перегляд наявних панелей. Виберіть панель, натисніть та утримуйте її попереднє зображення, а потім перетягніть його в нове розташування. Видалення панелі

*Видалення панелі* відбувається автоматично при видаленні (або переміщенні) з неї усіх об'єктів.

#### **Встановлення фону**

Встановлення зображення або фотографії, збереженої на пристрої, як фону для головного екрану.

1.На головному екрані натисніть і утримуйте пусту ділянку, а потім торкніться Фонові малюнки.

2.Проведіть вліво або вправо та виберіть одне з зображень, відображених внизу екрана. Щоб вибрати фотографії, зроблені за допомогою камери пристрою, або інші зображення, торкніться «Вибрати зображення».

3.Виберіть потрібне зображення, змініть розмір рамки (за потреби) та встановіть його як заставку.

#### **Використання віджетів**

Віджети – це невеликі програми, завдяки яким на головному екрані розташовуються зручні функції та відомості. Щоб скористатися ними, додайте віджети з панелі віджетів на головний екран.

**УВАГА!** Деякі віджети підключаються до веб-служб. Використання вебвіджета може призвести до додаткових витрат. Доступність віджетів залежить від країни або оператора зв'язку.

На головному екрані торкніться й утримуйте пусту ділянку, а потім торкніться Віджети. Прокрутіть вліво або вправо на панелі віджетів, а потім торкніться й утримуйте віджет, щоб додати його на головний екран. Розташуйте його в потрібному місці, змініть розмір, перетягнувши рамку

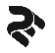

(за потреби), а потім торкніться у будь-якій ділянці екрана, щоб зберегти розташування віджету.

#### **Налаштування облікових записів**

Для використання програм Google, таких як Play маркет, Gmail, Google Фото, Диск та інші, потрібен обліковий запис Google. Створіть свій персональний обліковий запис Google для використання всіх можливостей пристрою та системи Android.

#### *Додавання облікових записів*

Щоб настроїти обліковий запис Google, дотримуйтеся вказівок, що відображаються при відкритті програми Google, не виконуючи вхід у систему.

Щоб увійти у систему за допомогою облікового запису Google або зареєструвати такий обліковий запис, на екрані програм торкніться Налаштування (10 Рис.2)→ Облікові записи →Додати обліковий запис  $\rightarrow$  Google. Потім введіть вашу адресу електронної пошти gmail для входу, або створіть новий обліковий запис і слідуйте інструкціям на екрані для завершення налаштування облікового запису.

На пристрої можна використовувати декілька облікових записів Google.

# *Видалення облікових записів*

На екрані програм торкніться Налаштування → Облікові записи. виберіть обліковий запис (торкнувшись його), який потрібно видалити, а потім торкніться  $\mathbf{B} \to \mathbf{B}$ идалити обл. запис.

## **Передавання файлів**

Передавання аудіо, відео, зображень та інших типів файлів з пристрою на комп'ютер чи інший смартфон і навпаки.

*Підключення за допомогою медіапрогравача Windows.*

Переконайтеся, що медіапрогравач Windows інстальовано на комп'ютері.

1. Підключіть пристрій до комп'ютера за допомогою кабелю USB чи бездротового інтерфейсу Bluetooth.

2. Відкрийте медіапрогравач Windows і синхронізуйте музичні файли. *Підключення в режимі медіапристрою.*

1. Підключіть пристрій до комп'ютера за допомогою кабелю USB.

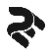

2. Відкрийте панель сповіщень і торкніться Підключено як медіапристрій → Медіапристрій (MTP).

Торкніться Камера (PTP), якщо комп'ютер не підтримує протокол MTP (Media Transfer Protocol – протокол передачі медіаданих), або якщо на ньому не інстальовано потрібний драйвер.

3. Передайте файли із пристрою на комп'ютер або з комп'ютера на пристрій.

## **Захист пристрою**

Захист збережених на пристрої особистих даних та інформації від використання іншими користувачами та попередження

несанкціонованого доступу до них за допомогою функцій захисту.

Щоразу під час розблокування пристрою потрібно буде вводити код розблокування.

*Встановлення ключа* 

На екрані програм торкніться Налаштування  $\rightarrow$  Безпека  $\rightarrow$ Блокування екрана → Ключ.

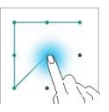

Накресліть зразок, з'єднавши чотири або більше точок, а потім ще раз накресліть зразок для його підтвердження.

Встановіть резервний PIN-код розблокування для розблокування екрана, якщо ви забули зразок розблокування.

*Установка PIN-коду* 

На екрані програм торкніться Налаштування  $\rightarrow$  Безпека  $\rightarrow$  Блокування екрана  $\rightarrow$  PIN.

Введіть принаймні чотири цифри, а потім ще раз введіть пароль для його підтвердження.

*Встановлення пароля* 

На екрані програм торкніться Налаштування  $\rightarrow$  Безпека  $\rightarrow$  Блокування екрана → Пароль.

Введіть принаймні чотири символи, включаючи цифри та букви, а потім ще раз введіть пароль для його підтвердження.

# **НАЛАШТУВАННЯ**

Використовується для установок пристрою, встановлення опцій програм і додавання облікових записів.

Торкніться Налаштування на панелі програм.

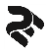

#### **Бездротові мережі.**

**WI-FI.** Зайшовши в розділ WI-FI, Ви побачите перемикач WI-FI, список доступних мереж і кнопку  $\mathbf{B}$ , яка викликає підменю функцій:

- Додати мережу ручне додавання мережі WI-FI;
- Збережені мережі список збережених мереж;
- Оновити оновити список мереж;
- Додаткові налаштування:
- 1. Сповіщення мережі (перемикач) сповіщення про доступні мережі;

2. WI-FI в режимі сну (Залишати увімкненим). Вибір з трьох варіантів: Завжди, Лише в підключеному стані (при заряджанні), Ніколи.

3. Установка сертифікатів;

4. WI-FI Direct - пошук і підключення до пристроїв, які підтримують дану технологію;

- 5. Кнопка WPS підключення до роутера по WPS;
- 6. Вхід по PIN-коду по WPS;
- 7. MAC-адреса і IP-адреса.

Після установки параметрів підключення і з'єднання з бездротовою мережею у верхній частині екрану з'явиться значок

**Bluetooth.** Увімкнення функції Bluetooth для обміну інформацією на невеликих відстанях з іншими пристроями Bluetooth. Для увімкнення

натисніть  $\odot$  Налаштування  $\rightarrow$  Bluetooth. Шоб скористатися іншими опціями, торкніться

**SIM карти.** Увімкнення/вимкнення SIM карт, налаштування карти за замовченням для:

- Отримання мобільних даних
- Дзвінків
- Повідомлень
- Мобільні мережі
- Налаштування мобільної мережі:
- Увімкнення/вимкнення роумінгу даних
- Вибір мережі та її тип (2G, 3G, 4G)
- Налаштування точки доступу мобільного Інтернету

**Використання даних.**

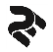

Відстеження обсягу використаних даних і настроювання установок для встановлення обмеження.

*Мобільні дані:* використання послуги передачі даних в усіх мобільних мережах.

Обмеження використання фонових даних: встановлення обмеження на використання мобільних даних.

Щоб скористатися іншими опціями, торкніться .

*Обмежити фонові дані:* вимкнення синхронізації даних у фоновому режимі у разі використання мобільної мережі для передавання даних. *Використання Wi-Fi:* відображення відомостей про використання даних через мережу Wi-Fi.

#### **Більше.**

Режим польоту*.* Вимкнення всіх бездротових функцій на пристрої. Можна використовувати лише послуги, не пов'язані з роботою в мережі.

Режим модему*.* ТД WiFi: використання портативної мобільної точки доступу для надання комп'ютерам або іншим пристроям спільного доступу до підключення пристрою до мобільної мережі через Wi-Fi.

Прив'язка USB: використання прив'язки USB для надання комп'ютерам спільного доступу до підключення пристрою до мобільної мережі через підключення USB. Після підключення до комп'ютера пристрій використовується як бездротовий модем для комп'ютера.

Прив'язка Bluetooth: використання прив'язки Bluetooth для надання комп'ютерам або іншим пристроям спільного доступу до підключення пристрою до мобільної мережі через Bluetooth.

VPN*.* Настроювання віртуальних приватних мереж (VPN) і підключення до них через мобільні мережі.

Передача даних у роумінгу: використання послуги передачі даних у роумінгу.

Назва точки доступу: встановлення імен точок доступу (APN).

Тип мережі: вибір типу мережі.

Мобільні мережі: пошук доступних мереж і реєстрація мережі вручну.

# **Пристрій.**

**Головний екран.** Вибір програмної оболонки (launcher) для Головного екрану (якщо їх декілька)

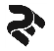

**Екран.** Налаштування екрану:

- Фоновий малюнок
- Рівень яскравості
- Час вмикання режиму сну
- Заставка
- Розмір шрифту
- Обертання екрану
- Трансляція екрану

**Сигнали й сповіщення.** Натисканням можна додати новий профіль або відновити заводські налаштування.

**Профілі**. Перегляд та налаштування профілів: мелодії та їх гучність для різного типу сповіщень, увімкнення/вимкнення вібросигналу, звуку клавіш та інше. Також можна налаштувати поведінку Сповіщень від додатків в загальному режимі, а також в режимі «Не турбувати» і увімкнути режим покращення звуку.

**Пам'ять.** Відображення пам'яті, встановленої в пристрої: загальний об'єм та використання оперативної пам'яті пристроя.

**Пам'ять і USB.** Відображення пам'яті, встановленої в пристрої: загальний об'єм та використання пам'яті для збереження додатків та даних (в тому числі і приєднаних карт micro-SD).

**Аккумулятор.** В цьому меню можна побачити використання акумулятора, увімкнути/вимкнути режим енергозбереження.

**Додатки.** Список програм, встановлених у пристрої. Якщо доторкнутися до будь-якої програми, можна побачити додаткові функції, доступні для неї:

- **Вимкнути**
- Видалити
- Примусово припинити
- Очистити дані

**УВАГА!** Стандартні програми, що постачаються разом із пристроєм, видалити не можна. Завантажені програми та деякі стандартні програми, що постачаються разом із пристроєм, вимкнути не можна. У разі використання цієї функції вимкнені програми перестають відображатися на екрані програм, все й надалі зберігаються в пам'яті пристрою.

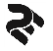

#### **Особисте.**

**Місцезнаходження.** Зміна налаштувань для дозволів щодо відомостей про розташування пристрою.

• Режим: вибір режиму збирання відомостей про розташування.

• Останні запити: перегляд програм, що використовують відомості щодо поточного розташування пристрою та їх споживання заряду акумулятора.

• Безпека. Змінення установок безпеки пристрою та SIM- або USIM-карти.

• Блокування екрану. Налаштування типу блокування екрану.

• Адміністратори пристрою: перегляд адміністраторів пристрою, інстальованих на ньому. Адміністраторам пристрою можна дозволити застосовувати на пристрої нові політики.

• Невідомі джерела: надання дозволу на інсталяцію програм із невідомих джерел.

• Шифрувати пристрій: встановлення пароля для шифрування даних, збережених на пристрої. Пароль потрібно буде вводити під час кожного ввімкнення пристрою. Зарядіть акумулятор, перш ніж вмикати цей параметр, оскільки шифрування даних може тривати понад годину.

• Шифрування зовнішньої карти пам'яті: шифрування файлів на пристрої, збережених на карті пам'яті. У разі ввімкнення цього параметра та скидання налаштувань пристрою до заводських значень пристрій не зможе прочитати зашифровані файли. Вимкніть цей параметр перед скиданням налаштувань пристрою.

• Налаштування блокування SIM-карти:

– Заблокувати SIM-карту: ввімкнення або вимкнення функції блокування за допомогою PIN-коду для запиту PIN-коду перед використанням пристрою.

– Зміна PIN-коду SIM-карти: змінення PIN-коду, який використовується для доступу до даних на SIM -картці.

• Зробити паролі видимими: встановлення відображення паролів під час їх введення на пристрої.

• Тип сховища: встановлення типу місця збереження для збереження файлів облікових даних.

• Надійні облікові дані: використання сертифікатів і облікових даних для безпечного використання різноманітних програм.

25

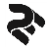

• Установка сертифікатів: інсталяція зашифрованих сертифікатів, збережених на USB-накопичувачі.

• Видалити облікові дані: стирання вмісту з обліковими даними із пристрою та скидання пароля.

**Облікові записи.** Керування (додавання, редагування і т.ін) обліковими записами пристрою.

**Мова та введення**. Зміна налаштувань введення та відображення тексту. Деякі опції можуть бути недоступні залежно від вибраної мови.

Мова - вибір мови, якою відображатимуться всі меню та програми.

**Google.** Кількість доступних опцій залежить від країни та оператора зв'язку.

• Мови: вибір мов введення тексту

• Параметри: різноманітні налаштування клавіатури

• Виправлення тексту: перевірка та виправлення набраного тексту згідно до існуючих словників

• Ввід жестами

• Словник

• Розширені налаштування

• Голосовий пошук Google. Змінення налаштувань голосових команд.

• Мови: вибір мов введення.

• Блокувати нецензурні слова: заборона розпізнавання пристроєм образливих слів у введених за допомогою голосу даних.

• Розпізнавання мовлення офлайн: завантаження та інсталяція мовних даних для голосового введення в автономному режимі.

**Відновлення та скидання.** Зміна налаштувань для керування налаштуваннями та даними.

• Резервна копія даних створення резервних копій установок і даних програм на сервері Google.

• Резервний обліковий запис: налаштування та редагування резервного облікового запису Google.

• Автовідновлення: відновлення установок і даних програм у разі повторної інсталяції програм на пристрої.

• Скидання налаштувань: скидання налаштувань до стандартних заводських значень і видалення всіх даних.

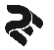

#### **Система**

**Дата та час.** Доступ до наведених нижче налаштувань керування відображенням часу й дати на пристрої та їх змінення.

Якщо акумулятор повністю розряджений або вийнятий із пристрою, час і дату буде скинуто.

• Автоматичні дата та час: автоматичне оновлення дати й часу під час переміщення між часовими поясами.

• Автоматичний часовий пояс: отримання відомостей про часовий пояс із мережі під час переміщення між часовими поясами.

• Дата: встановлення поточної дати вручну.

• Час: встановлення поточного часу вручну.

• 24-годинний формат: відображення часу у 24-годинному форматі.

**Заплановані відключення і увімкнення.** Налаштування часу для автоматичного увімкнення та вимкнення пристрою.

**Спеціальні можливості.** Це спеціальні функції, призначені для користувачів із певними фізичними обмеженнями. Скористуйтесь установками і змініть їх, щоб покращити доступність пристрою та зручність користування.

**Друк.** Увімкнення/Вимкнення та налаштування друку.

**Про пристрій.** Різні відомості про пристрій, встановлене програмне забезпечення, їх версії і т.ін.

#### **ЗВ'ЯЗОК**

**Телефон.** Використовуйте цю програму для здійснення викликів або відповіді на них. Торкніться «Телефон»  $\blacktriangleright$ на екрані програм.

**Здійснення виклику.** Скористайтесь одним із наведених нижче способів:

ТЕЛЕФОН: введіть номер за допомогою клавіатури, а потім торкніться .

Для відкриття або закриття клавіатури торкніться

Швидкий набір: здійснення виклику зі списку обраних контактів.

КОНТАКТИ: здійснення виклику зі списку контактів ...

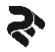

**Номери швидкого набору.** Для набору швидких номерів торкніться відповідний контакт.

**Пошук контактів.** Введіть ім'я, номер телефону або адресу електронної пошти, щоб знайти контакт у списку контактів. Під час введення символів відображатимуться прогнозовані контакти. Виберіть один із них, щоб здійснити виклик.

Торкніться Вдля переходу до Налаштувань, створення нового контакту, перегляду Історії викликів та імпорту/експорту контактів.

#### **Отримання викликів / Відповідь на виклики**

Під час вхідного виклику перетягніть праворуч за межі великого кола. Якщо увімкнена послуга очікування виклику, під час розмови, можна відповісти на інший виклик. У разі відповіді на другий виклик перший виклик переводиться на утримання.

Відхилення виклику. Під час вхідного виклику перетягніть **до Ліворуч** за межі великого кола. Щоб надіслати повідомлення в разі відхилення вхідного виклику, перетягніть панель повідомлення про відхилення вгору. Щоб створити повідомлення, що надсилатиметься в разі відхилення виклику, торкніться  $\mathbf{B} \rightarrow \mathbf{H}$ алаштування  $\rightarrow \mathbf{H}$ видкі відповіді.

**Пропущені виклики.** За наявності пропущеного виклику в рядку стану відображається значок  $\sim$ . Відкрийте панель сповіщень, щоб переглянути список пропущених викликів.

**Контакти.** Використовуйте цю програму для керування контактами, зокрема номерами телефонів, адресами електронної пошти тощо. Торкніться Контакти на екрані програм.

**Керування контактами.** Торкніться КОНТАКТИ на екрані програм.

**Створення контакту**. Торкніться , оберіть місце збереження контакту і введіть контактні дані.

Закінчивши введення торкніться  $\epsilon$ , зміни збережуться автоматично

**Редагування контакту.** Виберіть контакт для редагування, а потім торкніться

Видалення контакту. Для видалення контакту торкніться  $\Box$ 

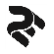

#### **Встановлення номера швидкого набору**

Торкніться необхідного контакту, торкніться X, значок зміниться на X, контакт з'явиться на панелі Швидкий набір. Для видалення контакту, торкніться цього значка ще раз.

#### **Опції, доступні під час виклику.**

Підтримуються такі можливості:

- Утримання виклику. Торкніться для утримання, торкніться ще раз, щоб відновити виклик (зняти з утримання).
- Динамік: увімкнення або вимкнення гучномовця, торкніться <sup>10</sup> Під час використання гучномовця говоріть у мікрофон, розташований внизу пристрою, і тримайте пристрій на певній безпечній відстані від органів слуху.
- Відкриття або закриття клавіатури, торкніться
- Вимкнення мікрофона, щоб інший абонент не чув вас. Торкніться
- Додати виклик.
- Почати запис: розпочнеться запис на диктофон поточного виклику.

• завершення поточного виклику.

# **Повідомлення**

Використовуйте Повідомлення, щоб підтримувати зв'язок зі своїми друзями за допомогою SMS або MMS-повідомлень.

# **Надсилання повідомлень**

**УВАГА!** За надсилання повідомлень під час перебування в роумінгу може стягуватися додаткова плата.

- Торкніться В Повідомлення на екрані програм.
- Торкніться  $\bullet$  для створення нового повідомлення
- Додайте одержувачів, торкніться і введіть текст повідомлення.
- Торкніться , щоб надіслати повідомлення.
- Під час створення повідомлення торкніться  $\blacksquare$ щоб перейти до додаткових можливостей:
- Вставити швидкий текст
- Вставити контакт

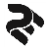

• Додати тему

**Відхилити** 

## **Перегляд повідомлень**

**УВАГА!** За отримання повідомлень під час перебування в роумінгу може стягуватися додаткова плата.

Торкніться Повідомлення на екрані програм.

Виберіть контакт зі списку повідомлень.

Перегляньте розмову.

#### **Блокування небажаних повідомлень**

Блокування повідомлень, що надходять із певних номерів телефонів або містять фрази, додані до чорного списку.

Торкніться Повідомлення на екрані програм.

Торкніться  $\mathbf{B} \to \Phi$ ільтр спаму.

Торкніться Налаштування.

Щоб додати фрази, які потрібно блокувати, торкніться Чорний список ключових слів.

Додайте потрібні номери телефонів до Чорного та Білого списків (за необхідності).

У разі надходження повідомлень із заблокованих номерів або із заблокованими фразами, пристрій не сповіщаватиме про такі повідомлення. Щоб переглянути заблоковані повідомлення, торкніться

 $\overline{\mathbf{B}}$   $\rightarrow$  Фільтр спаму  $\rightarrow$  SMS.

# **Програми.**

#### **Інтернет**

Використовуйте браузер телефону, щоб переглядати Інтернет і дізнатись все, що вас цікавить.

Торкніться <sup>О</sup>' Інтернет (або Переглядач) на екрані програм.

Торкніться поля введення адреси.

Введіть веб-адресу або ключове слово, а потім торкніться Перейти.

Можна вибрати адресу з раніш збережених в Закладках.

Щоб переглянути панелі інструментів, злегка проведіть по екрану знизу вверх. Для доступу до опцій браузеру торкніться Меню.

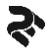

Для перегляду робочих вікон Переглядача торкніться

Для вибору веб-адреси з Закладок торкніться ...

# **Камера**

Фото- та відеозйомка в різних режимах і з різними налаштуваннями.

# **Основні функції зйомки**

Можна знімати фотографії та записувати відео. Фотографії та відео можна переглянути в Галерея.

Торкніться ® Камера на екрані програм.

Правила поводження під час фото- та відеозйомки:

• Не фотографуйте та не знімайте на відео людей без їхньої згоди.

• Не фотографуйте та не знімайте відео в місцях, де це заборонено.

• Не фотографуйте та не знімайте відео в місцях, де можна порушити приватне життя інших людей.

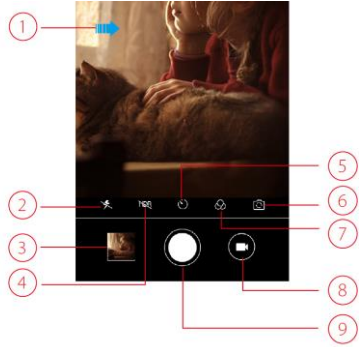

1. Проведіть пальцем, щоб відобразити або сховати меню налаштувань. Для отримання додаткової інформації див. Параметри камери.

- 2. Торкніться, щоб перейти до режиму спалаху.
- 3. Перегляньте фотографії та відео, які ви зробили.
- 4. Натисніть, щоб увімкнути HDR або вимкнути HDR.
- 5. Натисніть, щоб вибрати затримку зйомки.

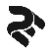

6. Натисніть, щоб переключитися між фронтальною камерою та основною камеро.

7. Натисніть, щоб вибрати фільтр.

8. Торкніться, щоб перейти в режим відео.

9. Торкніться, щоб зробити фотографію.

**УВАГА!** Камера автоматично вимикається, коли вона не використовується. Переконайтеся, щоб об'єктив чистий. В іншому разі пристрій не буде працювати належним чином у деяких режимах, у яких використовується висока роздільна здатність. Фронтальна камера має ширококутний об'єктив. На ширококутних фотографіях може з'являтися незначне викривлення, що не свідчить про несправність пристрою.

#### **Галерея**

Перегляд фотографій і відео, збережених на пристрої, і керування ними.

# **Перегляд зображень і відео**

Торкніться Галерея на екрані програм.

Виберіть Альбом

Виберіть зображення або відео.

На іконках відеофайлів відображається значок  $\blacktriangleright$ . Щоб відтворити відео, торкніться його.

Для вибору додактових опцій торкніться

Для надсилання фото або відео торкніться

Для видалення фото або відео торкніться

# **УСУНЕННЯ НЕПОЛАДОК**

Перш ніж звернутися до авторизованого сервісного центру, спробуйте скористатися наступними рекомендаціями.

Деякі ситуації можуть не стосуватися Вашого пристрою.

● Після увімкнення смартфону, або під час його використання, може відобразитися запит на введення одного з таких кодів:

Пароль: якщо ввімкнено функцію блокування пристрою, необхідно ввести встановлений пароль.

PIN: під час увімкнення живлення якщо ввімкнено функцію запиту PINкоду, потрібно ввести PIN-код, який надається із SIM- або USIM-картою

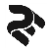

вашого мобільного оператору звязку. Цю функцію можна вимкнути за допомогою меню Налаштування-Безпека- Блокування SIM-карти.

PUK: SIM- або USIM-карту заблоковано; зазвичай це стається внаслідок введення неправильного PIN-коду декілька разів підряд. У такому разі потрібно ввести PUK-код, наданий оператором зв'язку.

PIN2: у разі відкриття меню, яке вимагає введення коду PIN2, необхідно ввести код PIN2, який надається разом із SIM- або USIM-картою. За додатковими відомостями зверніться до вашого оператора зв'язку.

● Пристрій відображає службові помилки та помилки мережі

У місці зі слабким сигналом мобільної мережі зв'язок може втрачатися, а його якість буде незадовільною. Спробуйте вийти на зв'язок в іншому місці. Повідомлення про помилки можуть відображатися повторно під час переміщення.

Деякі параметри недоступні без передплати. За додатковими відомостями зверніться до вашого оператора зв'язку.

● Неможливо здійснити виклик. Ця проблема може бути викликана слабким сигналом мобільної мережі, перенавантаженням мережі, невірно введеним номером абонента, активованою функцією заборони виклику, відсутністю коштів на рахунку абонента, поганим контактом SIMкартки зі слотами телефону, проблемою SIM-картки. Спробуйте змінити місцезнаходження, перевірте рівень сигналу мережі, перевірте баланс на рахунку, перезавантажте телефон із вилученням SIM-карток і АКБ, поверніть телефон до заводських налаштувань. Зверніться до сервісного центру TWOE.

● Пристрій не вмикається

Пристрій не увімкнеться якщо аккумулятор повністю розряджений. Перш ніж вмикати пристрій - зарядіть акумулятор. Перевірте заряд акумулятора, повторно під'єднайте зарядний пристрій, та зачекайте не менш 10 хвилин.

● Сенсорний екран реагує повільно або неналежним чином

У разі використання захисної плівки чи скла або інших аксесуарів до сенсорного екрану, він може працювати неналежним чином.

Сенсорний екран може працювати неправильно у разі роботи з ним у рукавичках, а також під час торкання його брудними руками, гострими предметами або кінчиками пальців.

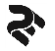

Сенсорний екран може працювати неналежним чином в умовах високої вологості повітря або під впливом води.

Перезавантажте пристрій, щоб усунути будь-які тимчасові помилки програмного забезпечення.

Якщо сенсорний екран подряпано або пошкоджено, віднесіть його до авторизованого сервісного центру.

● Пристрій не реагує на натискання клавіш, або в його роботі виникла критична помилка

Спробуйте наступні рішення. Якщо проблему не вдається усунути, зверніться до авторизованого сервісного центру.

- Перезапуск пристрою

Якщо пристрій не реагує на натискання клавіш або «зависає», можливо, знадобиться закрити програми або перезавантажити пристрій знову.

- Примусове перезавантаження

Якщо пристрій «зависає» або не реагує на натискання клавіш, натисніть кнопку Reset, щоб перезавантажити пристрій.

- Скидання установок пристрою

Якщо способи вище не допомагають вирішити проблему, виконайте скидання налаштувань до заводських значень.

На екрані програм торкніться Налаштування → Резервне копіювання та скидання  $\rightarrow$  Скинути налаштувань  $\rightarrow$  Скинути налаштування.

**УВАГА!** Перед виконанням скидання установок до заводських значень обов'язково створіть резервні копії всіх важливих даних, які зберігаються на пристрої.

● Виклики не здійснюються

Переконайтеся, що ви підключилися до правильної мережі.

Переконайтеся, що для номера телефону, який набирається, не встановлено заборону викликів.

Переконайтеся, що для вхідного номера телефону не встановлено заборону викликів.

Переконайтеся що на рахунку достатньо коштів для здійснення дзвінку.

Переконайтеся що послуга зв'язку не заблокована оператором.

● Співрозмовники не чують (погано чують) вас під час виклику

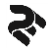

Переконайтеся, що ніщо не заважеє і не перешкоджає потрапляння звуку до отвору мікрофону.

Переконайтеся, що тримаєте мікрофон близько до рота.

У разі використання гарнітури переконайтеся, що вона справна і правильно підключена.

УВАГА! Враховуйте, конструктивні особливості корпусу і елементів корпусу захищених пристроїв. Захисна мембрана, і розміщення під корпусом мікрофон і динамік можуть спотворвати звук.

● Звукове відлуння під час виклику

Відрегулюйте гучність за допомогою натискання клавіші регулювання гучності або перейдіть до іншого місця. Відлуння може бути пов'язане зі слабким рівнем сигналу мобільної мережі, чи розташуванням поблизу приймачів/передавачів радіохвиль.

● Стільникова мережа або Інтернет часто відключаються, або якість звуку низька.

Переконайтеся, внутрішня антена пристрою не заблокована/екранована.

У місці зі слабким сигналом або поганим прийомом стільникової мережі чи Wi-Fi зв'язок нестабільний. Можливі проблеми з підключенням через перебої в роботі обладняння постачальника послуг.

Спробуйте вийти на зв'язок в іншому місці.

У разі використання пристрою в дорозі служби бездротових мереж можуть вимикатися через проблеми в роботі мережі постачальника послуг.

● Значок порожнього акумулятора Акумулятор розрядився. Зарядіть акумулятор.

● Акумулятор не заряджається належним чином (при використанні зарядних пристроїв, рекомендованих виробником)

Переконайтеся, що зарядний пристрій підключено належним чином.

Переконайтеся що зарядний пристрій справний.

Зверніться до авторизованого сервісного центру для діагностики акумулятору чи зарядного пристрою.

● Акумулятор розряджається швидше, ніж на початку його використання. Якщо пристрій чи акумулятор піддається впливу дуже низьких або дуже високих температур, корисний заряд акумулятору може зменшуватися.

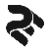

Споживання заряду акумулятора збільшується у разі активного використання функцій обміну повідомленнями або деякими програмними додатками, наприклад ігор або браузера.

Акумулятор із часом зношується, а його корисний заряд зменшується.

● Пристрій гарячий на дотик.

Пристрій може ставати гарячим на дотик під час використання енергоємних програм (ігри, геопозиціонування, інші, що потребують режиму активного екрану, чи задіюють значні ресурси процесору). Це нормально і не впливає на роботу пристрою, чи термін служби.

Якщо пристрій перегрівається або нагрівається, не використовуйте його протягом тривалого часу.

Якщо пристрій не охолонув протягом тривалого часу, зверніться до авторизованого сервісного центру.

● Під час запуску камери відображаються повідомлення про помилки.

Для роботи камери пристрою потрібен достатній обсяг вільної пам'яті та заряд акумулятору. У разі отримання повідомлень про помилки під час запуску камери спробуйте виконати такі дії:

- Зарядіть акумулятор.

- Звільніть пам'ять, передавши файли на комп'ютер або видаливши їх із пристрою.

- Перезапустіть пристрій. Якщо після виконання цих дій у роботі камери все ще виникають проблеми, зверніться до сервісного центру.

● Якість фотографій нижче, ніж під час попереднього перегляду.

Якість фотографій залежить від зовнішнього освітлення та техніки фотографування.

У разі фотографування в темних місцях, вночі або у приміщенні із низьким рівнем освітлення може виникати шум або зображення перебуватимуть поза фокусом.

Перевірте чистоту поверхні лінз фотокамер.

# **ОФІЦІЙНА ІНФОРМАЦІЯ**

Усі найменування сторонніх програмних додатків, встановлених телефоні, є зареєстрованими торговельними марками. Сервіси третіх осіб, встановлені на пристрої, можуть запитувати доступ до особистої

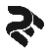

інформації. Можливе надсилання службових даних за допомогою мобільних стільникових мереж. Дана інформація може використовуватись для активації гарантії чи ліцензій на програмне забезпечення. Уважно вивчіть політику конфіденційності сторонніх програмних додатків.

Мобільний телефон TWOE® E500A відповідає міжнародним нормам впливу радіохвиль. Граничне значення коефіцієнту питомого поглинання (SAR) для мобільних пристроїв становить 2,0 Вт/кг. Дані норми безпечного опромінення були розроблені незалежною науковою організацією ICNIRP (Міжнародна комісія з захисту від неіонізуючого випромінювання) і виключають можливість нанесення шкоди здоров'ю людини.

Дата виготовлення смартфону TWOE® E500A вказана на упаковці виробу.

#### **ТЕХНІЧНА ПІДТРИМКА**

Технічну підтримку та гарантійне обслуговування на території України здійснює компанія **Іноземне підприємство «І-АР-СІ»** (ERC).

Назва: Сервісний центр ERC Адреса СЦ: Київ, вул. Марка Вовчка, 18а Контактні телефони: (44) 230 34 84, (44) 390 55 12 Режим роботи: Пн-Пт: з 09:00 до 20:00 (без перерви) Сб: з 10:00 до 15:00 (прийом та видача обладнання) Нд: вихідний

Детальна інформація про адреси, розклад роботи сервісних центрів, процедуру передачі пристроїв до сервісного центру доступна на веб-сайті [http://twoetech.com](http://twoetech.com/)

Виріб сертифіковано згідно з правилами системи УкрСЕПРО на відповідність вимогам нормативних документів та вимогам, що передбачені чинними законодавчими актами України

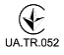